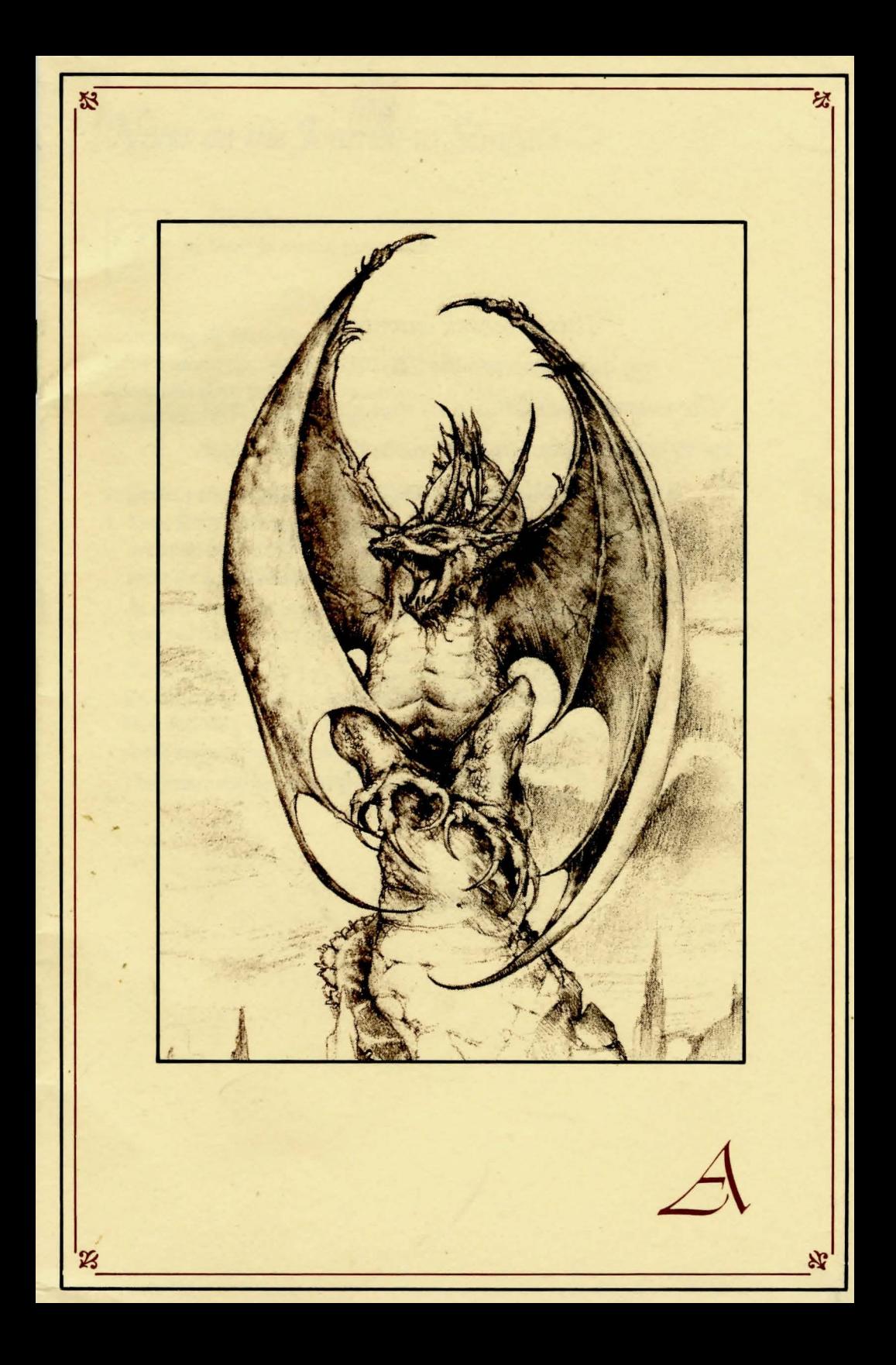

Notes on the Journey to Simbala

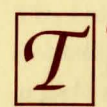

o commence DRAGONWORLD See insert for loading instructions.

#### **Learning of New Features**

Before anything else, enter NEWDATA. This will allow one to see descriptions of any features in DRAGONWORLD which were changed after this notebook was written.

#### Selecting the Means of Following the Quest

1. Enter KEYBOARD in order to use the keyboard. If a joystick is also available, enter JOYSTICK. No selection will cause the program to select the keyboard automatically.

At any point in the game, enter KEYBOARD or JOYSTICK to change from one means to the other.

2. Choose whether or not graphic images of the quest are desired. If no selection is made, pictures will be provided automatically. Enter PICTURESOFF if only text is desired, or PICTURESON if pictures should appear along with the text.

This feature may be changed at any time during the quest.

This notebook chronicles my quest to save the Last Dragon. The journey was dangerous and long, yet I met many good people, and the memories will linger. I love Simbala as if it were my home. Yet evil persists there. I fear that someday I will have to leave Fandora and journey there once again. Perhaps this notebook will be of value then.

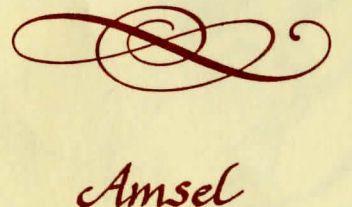

efore you Begin the Quest It is now time to begin DRAGONWORLD. Consult the following pages on "The Language of Simbala." Also, four special commands are important as you embark on your journey.

#### The first command: CREATE

Use the CREATE command to create a Save Disk. If danger appears imminent, the Save Disk will let you "restore" to that point in your quest if you have previously saved it onto the Save Disk (see "Save").

#### To create your Save Disk:

1. Enter CREATE and press RETURN. Follow all instructions on the screen.

Beware: The program will erase any contents of a disk being formatted as a Save Disk.

2. When the disk drive light goes off, the Save Disk should be removed, and the game disk re-inserted. The mission can continue.

#### The second command: SAVE

Use this command to save points in the quest to which there may be a need to return.

- 1. Enter SAVE and press Return. Follow instructions on the screen.
- 2. Select the number of the next available position, or rename a position that was used earlier. Name the present point in the quest (up to ten characters). Then remove the Save Disk, re-insert the game disk and resume the quest.

#### The third command: RESTORE

Use this command to return to a point in the quest previously saved.

First, when an unfinished quest is to be resumed:

- 1. Load the program as usual and enter RESTORE. Follow the instructions on the screen.
- 2. Select a quest point from the list. The program will move to that point, and the quest may be resumed from there.

#### Second, in the event of a fatal accident:

- 1. The computer will ask: DO YOU WANT TO PLAY AGAIN?  $\gamma$  or N?
- 2. Press Y, which will automatically restart the game.
- 3. Enter RESTORE and follow the same directions as above.

#### The fourth command: RESTART

Enter RESTART at any time to return to the beginning of the game.

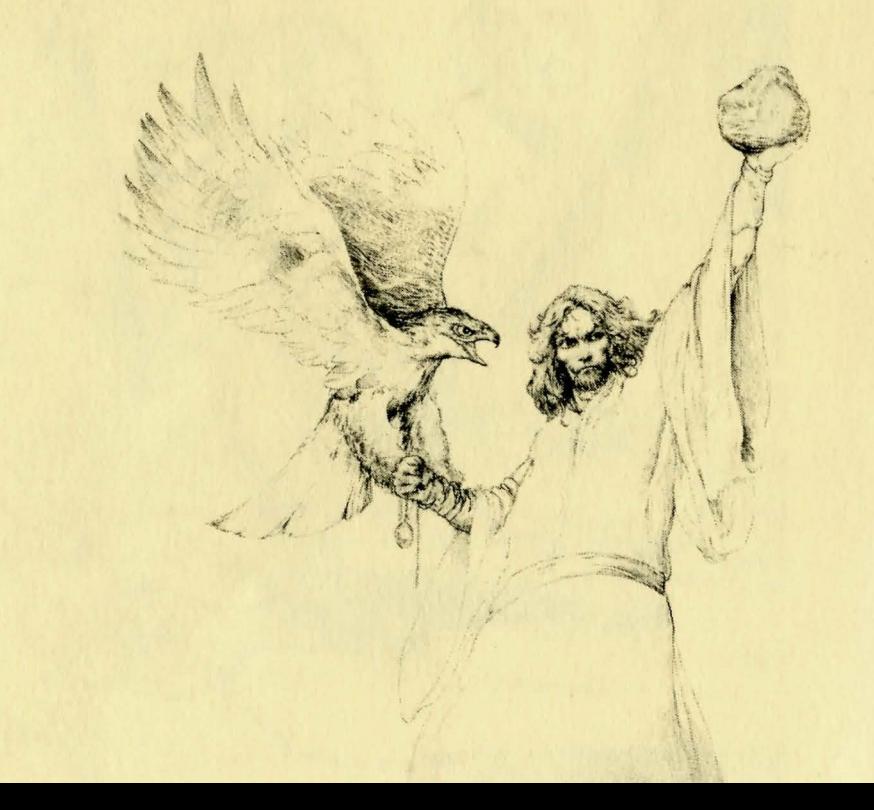

# The Language of Simbala

#### ustoms of the Language

Speech while in Simbala should consist of succinct, precise commands. A verb (FEED, SEARCH, TAKE) should always start the command; and a noun, whether a person, a place, or a thing (HAWKWIND, BAZAAR, SWORD), should follow the verb. The word THE may be used before a noun (TAKE THE SWORD).

Multiple nouns associated with the same verb should be separated from each other by means of a comma or and, such as:

TAKE THE AXE AND THE SWORD. TAKE THE AXE, THE SWORD, AND THE BOX. TAKE AXE, SWORD, AND BOX **TAKE AXE, SWORD, BOX** It is not necessary to end a command with a period. Several separate actions may be included in one command, but actions must be separated by the word THEN. For example:

#### TAKE THE BOOK THEN READ THE BOOK TAKE THE BOOK THEN OPEN THE BOOK THEN READ THE BOOK OPEN THE BOX AND THE POUCH THEN CLOSE THE DOOR

TAKE ALL will result in all articles being taken. Instructions should be specific and logical. HIT THE NAIL may elicit the response WITH WHAT? Complete the command: HIT THE NAIL WITH THE HAMMER.

Be aware that instructions for complicated tasks should be entered in a logical order. For instance, one cannot set sail in a boat without the command UNTIE ROPE. Likewise, if one enters UNTIE BOAT before ENTER BOAT, the boat will certainly drift away, leaving the traveler on the shore. Also, if it is necessary to BOARD THE RAFT, be sure to GET OFF RAFT before trying to explore new surroundings.

Commands should not be over two typed lines in length. If longer commands are needed, separate commands into logical sequence and press **RETURN** between them.

rrant Speech Commands that make no sense in Simbala-if they appear impossible, if they employ objects not at hand, if terms are foreign or of another land-will elicit a response advising the adventurer to think again. Upon such a response, a different phrase should be tried.

### onversing with Friends and Strangers

To speak to another person or creature in DRAGONWORLD, simply enter TALK TO (name) or ASK (name), as in

**TALK TO ALYN ASK ALYN.** 

If a person or creature speaks, respond to them by entering the remark as any other command would be entered: SAY NO. It is not necessary to add quotation marks ("NO").

A new acquaintance might have information that would be of value, and might ask "What do you want to know?" Answer with a statement that begins with ASK (name) ABOUT. Name the topic of choice.

Finally, when the help of Hawkwind is needed, enter ASK HAWKWIND or TALK TO HAWKWIND.

eplenishing Funds There will also appear, with the list of possessions, a tally of the money remaining to be spent. If funds are depleted, consider visiting the Gaming House in the Bazaar, where the game of Dragonstones (described in the section named ACTION) may be played for talmas, the coin of the realm. The games may be played as often and for as long as desired.

#### **DRAGONWORLD™**

**Proof of Purchase** 

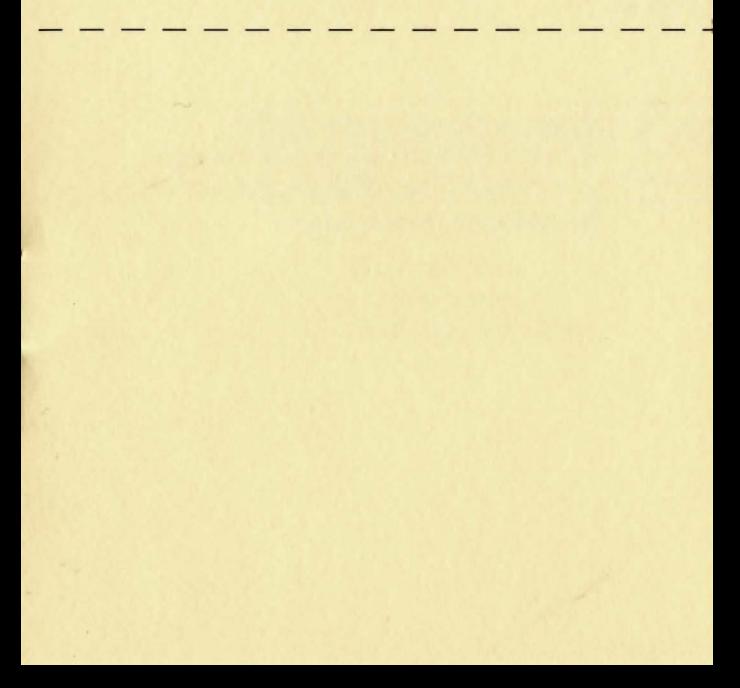

**DRAGONWORLD™**  Proof of Purchase

To help us provide you with better service in the future, please mail this card to TELARIUM within 10 days of the date of the original purchase.

 $\mathfrak{h}$ 

 $\vert$ 

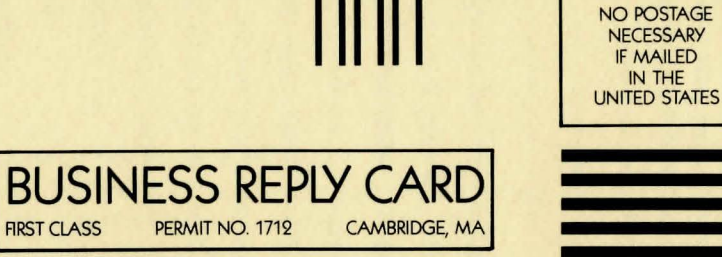

POSTAGE WILL BE PAID BY ADDRESSEE

TELARIUM CORP. 1 Kendall Square Cambridge, MA 02139

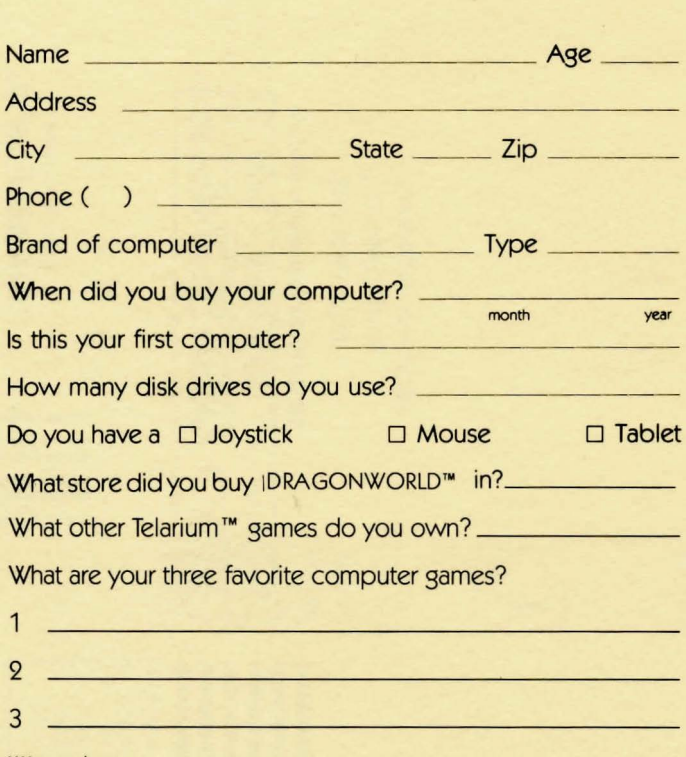

We welcome your comments.

Please send them to us c/o Customer Service, Telarium Corp., 1 Kendall Square, Cambridge, MA 02139

nvestigating the Surroundings Move about in Simbala by entering directions as full sentences (GO NORTH, GO DOWN), specific directions (SOUTH), or abbreviations (SW, NE, W, E, and so forth). UP and DOWN may be abbreviated U and D, respectively.

Should the surroundings need to be explored, enter SURR or LOOK (L). A description of the environment will appear. For further details about any qiven item, enter EXAMINE (name of item) or INSPECT (name of item).

Keep at hand the implements for map-making, in case there is risk of losing the way.

ossessions To obtain a complete list of possessions - money, weapons, provisions-enter INVENTORY (I). Study the list and inspect unfamiliar possessions closely. For a description of any chosen item, enter INSPECT (item) or EXAMINE (item) as above.

he Dragonpearl and Other Special Powers Five times in the course of a quest-and only five times-the Dragonpearl may be invoked. This Dragonpearl is a magnificent opalescent stone which contains the memories and perceptions of the Last Dragon and those that came before him. The holder of the Dragonpearl possesses great power. Use this power wisely. Enter DP when the aid of the Dragonpearl is sought. The quest will be resumed in a different, safer place.

Also, seek Hawkwind at his home early in the quest; his counsel will be invaluable.

### $W$ ordlist $\supset$

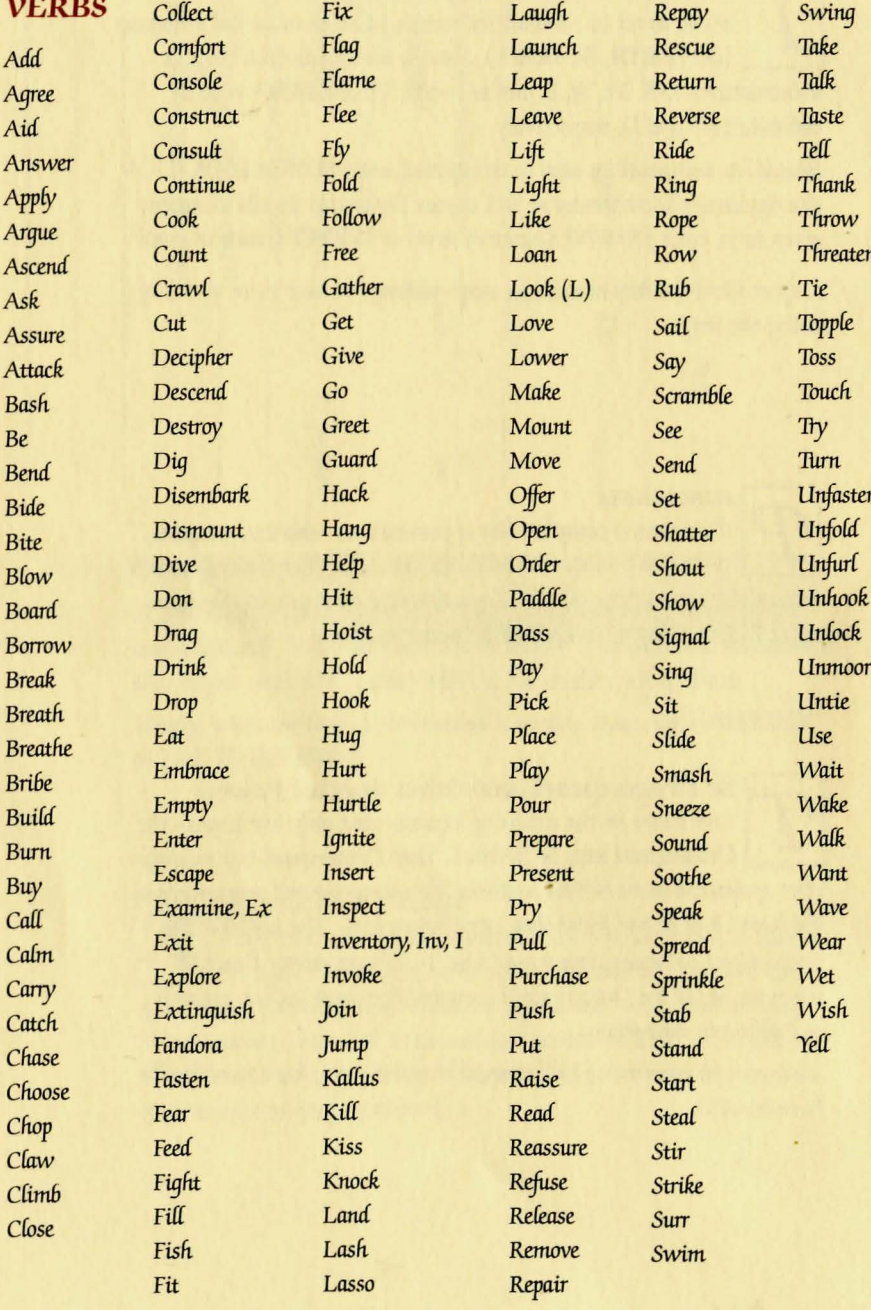

**NOUNS** Bush(es) Cage Alchemist Cape Alembic Castle Alyn Cauldron Amber Cenotaph Arm Chain Armor Chamber Armorer Chest **Arrows** Chute Art City Artist  $C$ loak(s) Artwork Coldrake Ashes Conch  $Assasin(s)(s)$ Cover Axe  $Covl(s)$ Back Crack  $Bar(s)$ Craft Bartender Crypt Beach Crystal Bear Cupola **Beggar** Cure  $Bel(s)$ Cushion Belongings Dagger Bench Danger Blackstar Dazikar Board Dealer Boat Depths  $Book(s)$ Boulder  $Box(es)$ **Branch Brazier** 

**Break Breaths** Bribe **Bricks Brush** 

Diamond Dinghy Doctor Door Doorway Dragon Dragonbane Dragonmount Dragonpearl, DP Dragonsblood Dragonscale Dragonsea Dragonstones **Drinks** Duke Elixir Encyclopedia Ephrion Fingers Fire Fireplace Flame Floor Flute Food Forest Fork, Tuning Furnace

Jade  $Jewel(s)$ Garrison Jocana Kandesh Key Kiln Knocker Graffiti Kuln Ladder Grunting Lava Leaves Library Hammer Light Liver Hawkwind Loan Lock Logs Magnifier Man (Men) Map Mast Maze Meal  $Instrument(s)$ Menu Inventory Mine

Gaq

Garrote

Gates

Gems

Girl

Glass

Groom

Guard

Hand

Hawk

Hello

Help

Her

Him

Hole

Hook

Horn

Horse

**Island** 

Islet

Ivory

 $Miror(s)$ Moat Monarch Money Moneylender Monkey Monster Mooncrystal Mosaic Music Name **Noises**  $Oar(s)$ Ocean Ointment Opening Paddle Painting Palace

### $W$ ordfist $\supset$

 $\overline{P}$ 

 $\overline{P}$ 

 $\overline{P}$ 

 $\overline{P}$ 

 $Pr$ 

 $\overline{Q}$ 

 $R<sub>f</sub>$ 

Sa

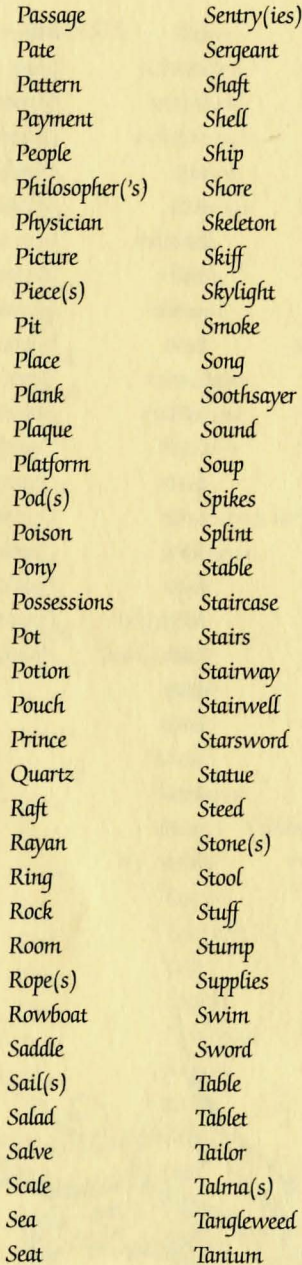

Tanna Window Tasran Windriders Thalos Windship Thief Wine Thieves Wineskin Things  $W\!o\!f('s)$ Throne Woman (Women) Time Wood Titanium Xylophone Tooth Topaz MISC. Torch Tormalion Again Trap  $\overline{A}\overline{I}$ Trapdoor Along Tree And Trunk Back Tune Big Tuning Fork **Black** Turret But **Underbrush** Dead Vados Embossed Vault Empty Vials Flat Vines For Visor Gold(en) Volcano Inside Volume Large Waqon Little Waiter Locked Wall Long Warrior Magnifying Water Marble Waterfall  $No$ Wealdsman Off Weeds Seated Wheel

#### Silken Skeleton Sleeping Sloping Small Smashed S&D (abbreviation for Song & Dance) Steep Then Thin Together Untitled While Yes **DIRECTIONS** Down, d East, E In (side) North, N Northeast, NE

Northwest, NW

Out

South, S

Through

West, W

 $Lip, u$ 

Southeast, SE

Southwest, SW

## Notes to Aid the Quest

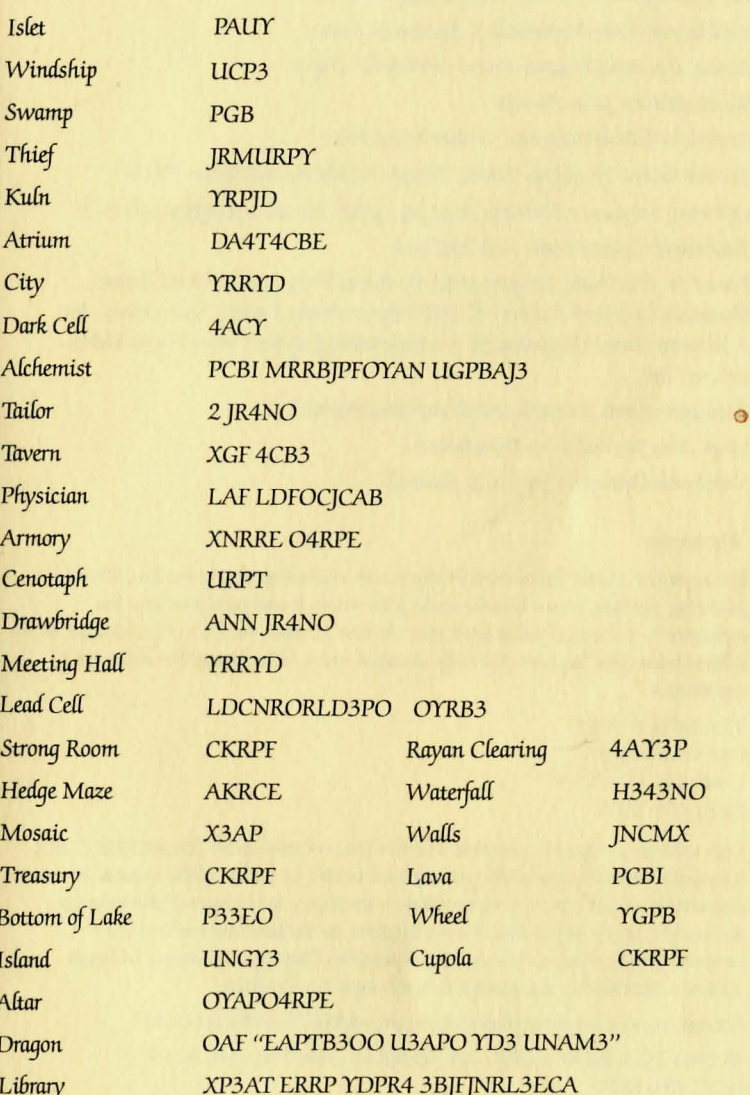

#### ABCDEFGHIJKLMNOPQRSTUVWXYZ34/'"2 ANIHDYUJ GCVPMLSRXO6KF89BT5EWQZ"2

Produced and Developed by Byron Preiss Video Productions, Inc. Technical Design and Direction: Lee Jacknow Written by: Byron Preiss and Michael Reaves Additional Text Material: J. Brynne Stephens Senior Systems Programmer: Michael P. Meyer Illustrations: John Pierard Additional Illustrations: Walter Martishius Arcade Game Designs: Robert Strong, Architect, and Byron Preiss Opening Sequence Design: Alex Jay, John Pierard, and Jeffrey Schneider Technical Consultant: Seth McEvoy Based on the book, Dragonworld, by Byron Preiss and Michael Reaves, illustrated by Joseph Zucker, © 1979 Byron Preiss Visual Publications, Inc. A Bantam Book. Dragonworld is a trademark of Byron Preiss Visual Publications, Inc. Packaging Art: Kenneth Smith and John Pierard. Map: Alex Jay and Tom Orzechowski. Notebook Design: Cynthia R. Randall

#### Warranty

If this product should fail to work for any reason whatsoever during the first 30 days following purchase, return it to the dealer from whom it was purchased for a free replacement. If it should fail to work after the first 30 days, mail it to TELARIUM at the address below. If it has been physically damaged, you will be charged five dollars for a replacement.

TELARIUM CORP. One Kendall Square Cambridge, MA 02139  $(617)$  494-1224

This software product is copyrighted and all rights are reserved by TELARIUM CORP. The distribution and sale of this product are intended for the use of the original purchaser only and for use only on the computer system specified. Lawful users of this program are hereby licensed only to read the program from its medium into memory of a computer for the purpose of executing this program. Copying, duplicating, selling or otherwise distributing this product is hereby expressly forbidden.

DRAGONWORLD computer program is a trademark of TELARIUM CORP.

© 1984 TELARIUM CORP., One Kendall Sq., Cambridge, MA 02139  $(617)$  494-1224

Dragonworld, the best selling fantasy novel, is available by mail or at your local bookstore

To order by mail, send \$3.95 plus \$1.25 for postage and handling

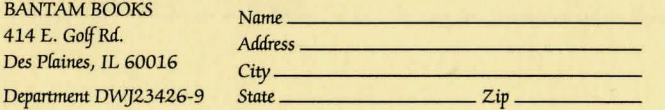

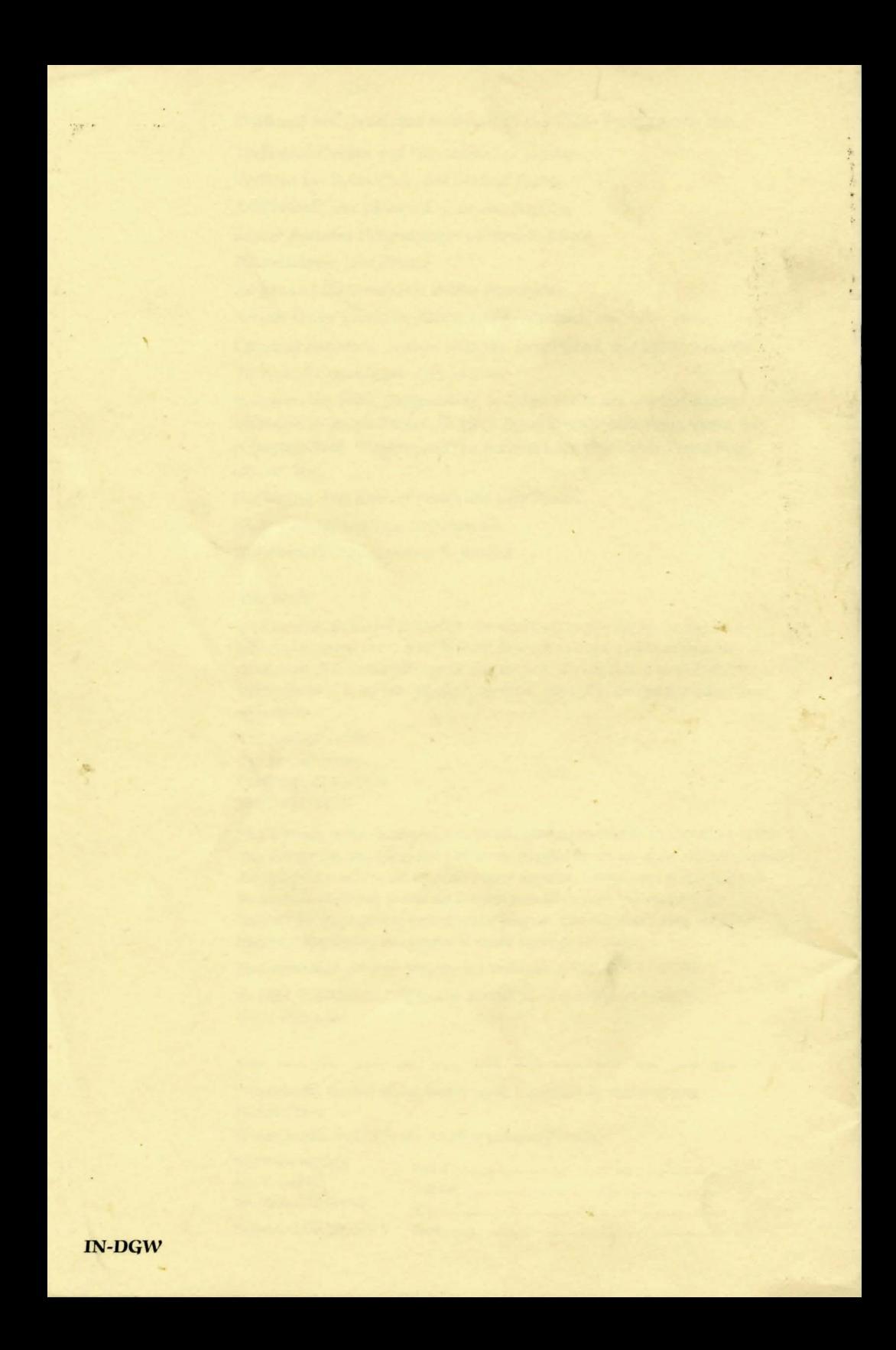